## **ORCA Google Pay Business Account User Guide**

This user guide will help you get familiar with how to manage digital ORCA cards on your account. Below we show you how you can manage digital cards, filter by card types, and how to navigate the new reporting features. For more detailed information visit our FAQ.

### Table of Contents:

myORCA.com Digital Cards on Manage Cards Page

Filtering Card Types

**Bulk Actions and Reporting** 

## How to view ORCA cards that have been added to Google Wallet on your myORCA.com Business Account

Helpful tips for getting started:

- When your organization opts-in to providing the ORCA on Google Pay feature to your card holders, you will see new information about the cards that have been added to Google Wallet to help you manage your account.
- When a card holder converts a plastic card to a digital card in Google Wallet, their plastic card will be replaced by a new digital card in Google Wallet with a new card number. Once converted to a digital card, the plastic card will no longer work and cannot be reissued. These cards can be cut up and disposed of in the trash.
- If your organization has not opted-in, you may still see the new columns and features for managing digital cards described below.
- 1. Log into your myORCA.com business account
- 2. On the Manage cards page, you will see two new columns on the screen, Card type and Replaced Card.
- 3. The card type column indicates whether the card in the list is a Physical card or a Digital card in Google Wallet, (listed as "In wallet").
- 4. The replaced card # column will show the old plastic card number that was replaced by the new digital card for your reference.

5. There will still be a line item for the old plastic card in the list. The entry will show the old card number, and its status will show that it was Replaced (by the cardholder with a new digital card in Google Wallet).

Helpful tip: We recommend retaining the line items for old plastic card numbers that have been converted to Google Wallet. They provide a reference in the myORCA system between the two card numbers. This can be helpful information for providing support to your card holders and can also help reduce errors on bulk actions.

| ord   | Geoduck Com            | pany                 |                    | 1                  | Cards 🔺       | Participants | Groups        | Bulk actions  | Administration -    |
|-------|------------------------|----------------------|--------------------|--------------------|---------------|--------------|---------------|---------------|---------------------|
| Manag | e cards > Manage cards |                      |                    | м                  | anage cards   |              |               |               |                     |
|       |                        |                      |                    |                    | urcnase caros |              |               |               |                     |
| ſ     | Manage ca              | rds                  |                    |                    |               |              |               |               | cexport             |
| (     | MANAGE                 | FILTER AND SEARCH BY | Enter search term  | Q                  |               |              |               | 2             | 3 ADD CARD          |
| All   | Card # ≑               | Identifier 🗢         | Name 🗢             | Group              | Status        | Access       | Fare category | Card type ¢   | Replaced card #     |
| 4     | 9840001025000939898    | 11                   | Gary Walker        | Finance            | Active        | Full access  | Adult         | In wallet     | 9830024052015500660 |
|       | 9840001025000395836    | 4                    | Barbara Vance      | Shipping           | Active        | Full access  | Adult         | In wallet     | 9830024051716351823 |
|       | 9830024052015500660    |                      | Assign participant |                    | Replaced      | Full access  | Adult         | Physical card |                     |
|       | 9830024051716351823    |                      | Assign participant |                    | Replaced      | Full access  | Adult         | Physical card |                     |
|       | 9830024051716344593    | 8                    | Melvin Morley      | Marketing          | Active        | Full access  | Adult         | Physical card |                     |
|       | 9830024051716340781    | 6                    | Kane Palmer        | Sales              | Active        | Full access  | Adult         | Physical card |                     |
|       | 9830024051716334445    | 3                    | Ailsa Horner       | Finance            | Active        | Full access  | Adult         | Physical card |                     |
|       | 9830024051716325015    | 2                    | Simrah Cresswell   | Shipping           | Active        | Full access  | Adult         | Physical card |                     |
|       | 9830024051716320838    | 5                    | Lexi-Mai Choi      | Finance            | Active        | Full access  | Adult         | Physical card |                     |
|       | 9830024051716314509    | 1                    | Darren Mathews     | Human<br>Resources | Active        | Full access  | Adult         | Physical card |                     |
| 14 F  | Results Per page:      | 10 🔻                 |                    |                    |               |              |               |               | 1 2                 |

- I. Managing individual ORCA cards that have been added to Google Wallet
  - 1. On your Manage Cards page, check the box next to the card number you wish to manage
  - 2. Click Manage.
  - 3. The card management window will appear. In this window you will see that the card has been added to Google Wallet by the card holder. All other card management options and functionality are the same for digital cards as they are for plastic cards.

4. Note, if you open the manage window when selecting the old plastic card that was replaced, you will see a message indicating the card has been replaced with the new card number.

| Geoduck Company                                                                    |   |                         |              | Card                         | is - Pari    | ticipants | Groups         | Bulk actio       | ns Adm         | iinistration <del>-</del> |
|------------------------------------------------------------------------------------|---|-------------------------|--------------|------------------------------|--------------|-----------|----------------|------------------|----------------|---------------------------|
| Manage cards > Manage cards                                                        |   |                         |              |                              |              |           |                |                  |                |                           |
| <ul> <li>98400001025000939898</li> <li>Gary Walker</li> <li>Gary Walker</li> </ul> | N | lanage o                | ards         |                              |              |           |                |                  | BULK EXPORT    | • ±                       |
| Full access                                                                        |   |                         | FILTER AND S |                              |              |           |                |                  |                |                           |
| Remove Lock Unlink participant Close card                                          |   | MANAGE                  | Search by    | •                            | Enter search | term Q    |                |                  |                | ADD CARD                  |
| E-PURSE PASSES                                                                     |   | Card # ≎                | ldentifier 🗢 | Name ≑                       | Group        | Status    | Access         | Fare<br>category | Card<br>type ≑ | Replaced card #           |
| Total balance: \$9.99<br>Pre-tax funds: \$0.00                                     |   | 9840001025000939<br>898 | 11           | Gary Walker                  | Finance      | Active    | Full<br>access | Adult            | In wallet      | 98300240520155<br>00660   |
| Autoload                                                                           | 9 | 9840001025000395<br>836 | 4            | Barbara Vance                | Shipping     | Active    | Full<br>access | Adult            | In wallet      | 98300240517163<br>51823   |
| Would you like to add an autoload to this card?                                    |   | 9830024052015500<br>660 |              | Assign<br>participant        |              | Replaced  | Full<br>access | Adult            | Physical card  |                           |
| TURN ON AUTOLOAD                                                                   |   | 9830024051716351<br>823 |              | <u>Assign</u><br>participant |              | Replaced  | Full<br>access | Adult            | Physical card  |                           |
| Add money                                                                          |   | 9830024051716344<br>593 | 8            | Melvin Morley                | Marketing    | Active    | Full<br>access | Adult            | Physical card  |                           |
| Minimum of \$5.00 and maximum of \$400.00.                                         |   | 9830024051716340<br>781 | 6            | Kane Palmer                  | Sales        | Active    | Full<br>access | Adult            | Physical card  |                           |
| \$5 \$10 \$25 \$50                                                                 |   | 9830024051716334<br>445 | 3            | Ailsa Horner                 | Finance      | Active    | Full<br>access | Adult            | Physical card  |                           |
| \$ 0.00                                                                            |   | 9830024051716325<br>015 | 2            | Simrah<br>Cresswell          | Shipping     | Active    | Full<br>access | Adult            | Physical card  |                           |
| ADD TO CART                                                                        |   | 9830024051716320<br>838 | 5            | Lexi-Mai Choi                | Finance      | Active    | Full<br>access | Adult            | Physical card  |                           |
|                                                                                    |   | 9830024051716314        |              | Darren                       | Human        | A         | Full           | A study          | Physical       |                           |

| Geoduck Company                                                            |     |                         |               | Carc                         | ls - Pari    | ticipants | Groups         | Bulk acti        | ons Ad         | ministration <del>-</del> |
|----------------------------------------------------------------------------|-----|-------------------------|---------------|------------------------------|--------------|-----------|----------------|------------------|----------------|---------------------------|
| Manage cards > Manage cards                                                |     |                         |               |                              |              |           |                |                  |                |                           |
| •<br>9830024052015500660<br>Full access                                    |     | lanage o                | ards          |                              |              |           |                |                  | BULK EXPOR     |                           |
| Remove                                                                     |     |                         | FILTER AND    | SEARCH BY                    |              | _         |                |                  |                |                           |
| E-PURSE                                                                    |     | MANAGE                  | Search by     | -                            | Enter search | term Q    |                |                  |                | ADD CARD                  |
| This card has been replaced.<br>New card number is<br>9840001025000939898. | All | Card # ≑                | ldentifier \$ | Name ≎                       | Group        | Status    | Access         | Fare<br>category | Card<br>type ≑ | Replaced card a           |
|                                                                            |     | 9840001025000939<br>898 | 11            | Gary Walker                  | Finance      | Active    | Full<br>access | Adult            | In wallet      | 9830024052015<br>00660    |
|                                                                            |     | 9840001025000395<br>836 | 4             | Barbara Vance                | Shipping     | Active    | Full<br>access | Adult            | In wallet      | 9830024051716<br>51823    |
| 4                                                                          |     | 9830024052015500<br>660 |               | <u>Assign</u><br>participant |              | Replaced  | Full<br>access | Adult            | Physical card  |                           |
|                                                                            |     | 9830024051716351<br>823 |               | <u>Assign</u><br>participant |              | Replaced  | Full<br>access | Adult            | Physical card  |                           |
|                                                                            |     | 9830024051716344<br>593 | 8             | Melvin Morley                | Marketing    | Active    | Full<br>access | Adult            | Physical card  |                           |
|                                                                            |     | 9830024051716340<br>781 | 6             | Kane Palmer                  | Sales        | Active    | Full<br>access | Adult            | Physical card  |                           |
|                                                                            |     | 9830024051716334<br>445 | 3             | Ailsa Horner                 | Finance      | Active    | Full<br>access | Adult            | Physical card  |                           |
|                                                                            |     | 9830024051716325<br>015 | 2             | Simrah<br>Cresswell          | Shipping     | Active    | Full<br>access | Adult            | Physical card  |                           |
|                                                                            |     | 9830024051716320<br>838 | 5             | Lexi-Mai Choi                | Finance      | Active    | Full<br>access | Adult            | Physical card  |                           |
|                                                                            |     | 9830024051716314        |               | Darren                       | Human        |           | Full           |                  | Physical       |                           |

### Filtering the card list by Card type

- 1. To see a list of cards that have been added to Google Wallet by cardholders, select Card type from the first drop down list on the filter and search menu.
- 2. In the second drop down list, select In Wallet.
- 3. Click the magnifying glass to search.
- 4. The results will generate a list of cards that have been added to Google Wallet.
- 5. The "Card Type" column header itself can be sorted like an Excel header.

| lonogo og | rds > Manage cards  |                                                    |                                    |                    |          |             |               |               |                  |
|-----------|---------------------|----------------------------------------------------|------------------------------------|--------------------|----------|-------------|---------------|---------------|------------------|
| -         | anage cal           |                                                    |                                    |                    | EXPORT   |             |               |               |                  |
| $\square$ | MANAGE              | FILTER AND SEARCH BY Card type Card number         | Choose card type     Physical card | <b>▲</b> Q         |          |             |               |               | ADD CARD         |
|           | Card # ≎            | Card number (find replace<br>Participant last name | d) In wallet                       | <u>к</u> (         | Status   | Access      | Fare category | Card type  ≑  | Replaced card #  |
|           | 9840001025000939898 | Has participant                                    | ry Walker                          | Finance            | Active   | Full access | Adult         | In wallet     | 9830024052015500 |
|           | 9840001025000395836 | Group                                              | rbara Vance 🧲                      | Shipping           | Active   | Full access | Adult         | In wallet     | 9830024051716351 |
|           | 9830024052015500660 | Fare category                                      | sign participant                   |                    | Replaced | Full access | Adult         | Physical card |                  |
|           | 9830024051716351823 | Card type                                          | si <u>n participant</u>            |                    | Replaced | Full access | Adult         | Physical card |                  |
|           | 9830024051716344593 | neplaced card number                               | Morley                             | Marketing          | Active   | Full access | Adult         | Physical card |                  |
|           | 9830024051716340781 | 6                                                  | Kane Palmer                        | Sales              | Active   | Full access | Adult         | Physical card |                  |
|           | 9830024051716334445 | 3                                                  | Ailsa Horner                       | Finance            | Active   | Full access | Adult         | Physical card |                  |
|           | 9830024051716325015 | 2                                                  | Simrah Cresswell                   | Shipping           | Active   | Full access | Adult         | Physical card |                  |
|           | 9830024051716320838 | 5                                                  | Lexi-Mai Choi                      | Finance            | Active   | Full access | Adult         | Physical card |                  |
|           | 9830024051716314509 | 1                                                  | Darren Mathews                     | Human<br>Resources | Active   | Full access | Adult         | Physical card |                  |

|                                                                                                    | pany                                      |                              |                              | Cards -               | Participants | Groups                    | Bulk actions | Administration -                           |
|----------------------------------------------------------------------------------------------------|-------------------------------------------|------------------------------|------------------------------|-----------------------|--------------|---------------------------|--------------|--------------------------------------------|
| Manage cards > Manage cards Manage ca                                                                | rds                                       |                              |                              |                       |              |                           |              | K EXPORT                                   |
| MANAGE<br>All Card # €                                                                               | FILTER AND SEARCH BY Card type Identifier | ✓ In wallet Name \$          | ▼ × Q<br>Remove see<br>Group | arch filter<br>Status | Access       | F                         | Card type  ≑ | ADD CARD                                   |
| All         Card # ◆           □         9840001025000939898           □         9840001025000395836 | 11<br>4                                   | Gary Walker<br>Barbara Vance | Finance<br>Shipping          | Active                | Full access  | Fare category Adult Adult | In wallet    | 9830024052015500660<br>9830024051716351823 |
| 2 Results Per page: 1                                                                                | 0 -                                       |                              |                              |                       |              |                           |              |                                            |

II. Searching for cards that have been added to Google Wallet with the old plastic card number.

Helpful tips for getting started:

- You can find the new card number for a card that has been added to Google Wallet using the old plastic card number from the card you issued to the cardholder.
- This is helpful when you only have the original plastic card number that you issued, and the card holder has converted it to a digital card in Google Wallet.
- If you have the new card number, simply use the Card number search in the "Filter and Search by" drop down for both plastic and in wallet cards.
- 1. In the manage card screen, select "Replaced card number" from the "Filter and Search by" by drop down menu.
- 2. Enter the plastic card number you want to search for in the search term field.
- 3. Click the magnifying glass to search.

| Manage care | ds > Manage cards   |                                                      |                     |                    |          |             |               |               |                             |
|-------------|---------------------|------------------------------------------------------|---------------------|--------------------|----------|-------------|---------------|---------------|-----------------------------|
| Ma          | anage ca            |                                                      | 2                   | 3                  |          |             |               |               | ULK EXPORT<br>Choose type 🗸 |
| _           |                     | FILTER AND SEARCH BY Replaced card number            | 9830024052015500660 | Q                  |          |             |               |               |                             |
| $\subseteq$ | MANAGE              | Card number                                          | 9630024032015500660 | ~                  |          |             |               |               | ADD CARD                    |
| All         | Card # ≎            | Card number (find replaced)<br>Participant last name | Name 🗢              | Group              | Status   | Access      | Fare category | Card type ¢   | Replaced card #             |
|             | 9840001025000939898 | Has participant                                      | Gary Walker         | Finance            | Active   | Full access | Adult         | In wallet     | 983002405201550066          |
|             | 9840001025000395836 | Group                                                | Barbara Vance       | Shipping           | Active   | Full access | Adult         | In wallet     | 983002405171635182          |
|             | 9830024052015500660 | Fare category<br>Card state                          | Assign participant  |                    | Replaced | Full access | Adult         | Physical card |                             |
|             | 9830024051716351823 | Card has                                             | Assign participant  |                    | Replaced | Full access | Adult         | Physical card |                             |
|             | 9830024051716344593 | Replaced card number                                 | felvin Morley       | Marketing          | Active   | Full access | Adult         | Physical card |                             |
|             | 9830024051716340781 | 6                                                    | Kane Palmer         | Sales              | Active   | Full access | Adult         | Physical card |                             |
|             | 9830024051716334445 | 3                                                    | Ailsa Horner        | Finance            | Active   | Full access | Adult         | Physical card |                             |
|             | 9830024051716325015 | 2                                                    | Simrah Cresswell    | Shipping           | Active   | Full access | Adult         | Physical card |                             |
|             | 9830024051716320838 | 5                                                    | Lexi-Mai Choi       | Finance            | Active   | Full access | Adult         | Physical card |                             |
|             | 9830024051716314509 | 1                                                    | Darren Mathews      | Human<br>Resources | Active   | Full access | Adult         | Physical card |                             |

4. The results will show the card account with both the new card number shown in the Card # column and the old card number shown in the Replaced card # column.

| ć | Geoduck Comp                | any                  |                       |         | Cards - | Participants | s Groups      | Bulk actions | Administration -    |
|---|-----------------------------|----------------------|-----------------------|---------|---------|--------------|---------------|--------------|---------------------|
|   | Manage cards > Manage cards |                      |                       |         |         |              |               |              |                     |
| • | Manage car                  | rds                  |                       |         |         |              |               |              | LK EXPORT           |
|   |                             | FILTER AND SEARCH BY |                       |         |         |              |               |              |                     |
|   | MANAGE                      | Replaced card number | ▼ 9830024052015500660 | ×Q      |         |              |               |              | ADD CARD            |
|   | All Card # ≑                | Identifier 🗢         | Name 🗢                | Group   | Status  | Access       | Fare category | Card type  ≑ | Replaced card #     |
|   | 9840001025000939898         | 11                   | Gary Walker           | Finance | Active  | Full access  | Adult         | In wallet    | 9830024052015500660 |
|   | 1 Results Per page: 10      |                      |                       |         |         |              |               |              |                     |

# Using bulk actions to download reports with new digital card numbers and conversion date and time.

- 1. In the Manage card page, from the BULK EXPORT drop down choose "All" to download all cards (or, if you use groups, you can choose a group name to download).
- 2. Click the download button to run the report.
- A pop-up will appear to confirm the bulk card export is processing. Click "Bulk actions overview" button to go to the Bulk actions page.
- 4. If your job is present in the "Current processes" section, select the cycle button to refresh its status.
- 5. Once the job has moved to the Past processes section, find your Bulk process and click the light blue arrow next to the job name.
- 6. Within the dropdown menu, click Results to download your report in .csv format.
- 7. When you open the file, you will see three columns that provide information about cards that have been converted: ReplacedCardPrintedNumber which is the old plastic card number, PrintedNumber, and ReplacementDate

| Aanage car | rds > Manage cards  |                                |                    |                    |          |             |               |               | -                                                |
|------------|---------------------|--------------------------------|--------------------|--------------------|----------|-------------|---------------|---------------|--------------------------------------------------|
| M          | anage ca            | rds                            |                    |                    |          |             |               |               | Choose type                                      |
|            | MANAGE              | FILTER AND SEARCH BY Search by | Enter search term  | ۹                  |          |             |               |               | Finance<br>Human Resources<br>Marketing<br>Sales |
|            | Card # 🗢            | Identifier 🗢                   | Name 🗢             | Group              | Status   | Access      | Fare category | Card type 🗢   | Shipping                                         |
|            | 9840001025000939898 | 11                             | Gary Walker        | Finance            | Active   | Full access | Adult         | In wallet     | 983002405201550066                               |
|            | 9840001025000395836 | 4                              | Barbara Vance      | Shipping           | Active   | Full access | Adult         | In wallet     | 983002405171635182                               |
|            | 9830024052015500660 |                                | Assign participant |                    | Replaced | Full access | Adult         | Physical card |                                                  |
|            | 9830024051716351823 |                                | Assign participant |                    | Replaced | Full access | Adult         | Physical card |                                                  |
|            | 9830024051716344593 | 8                              | Melvin Morley      | Marketing          | Active   | Full access | Adult         | Physical card |                                                  |
|            | 9830024051716340781 | 6                              | Kane Palmer        | Sales              | Active   | Full access | Adult         | Physical card |                                                  |
|            | 9830024051716334445 | 3                              | Ailsa Horner       | Finance            | Active   | Full access | Adult         | Physical card |                                                  |
|            | 9830024051716325015 | 2                              | Simrah Cresswell   | Shipping           | Active   | Full access | Adult         | Physical card |                                                  |
|            | 9830024051716320838 | 5                              | Lexi-Mai Choi      | Finance            | Active   | Full access | Adult         | Physical card |                                                  |
|            | 9830024051716314509 | 1                              | Darren Mathews     | Human<br>Resources | Active   | Full access | Adult         | Physical card |                                                  |

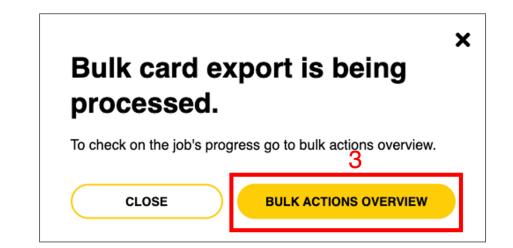

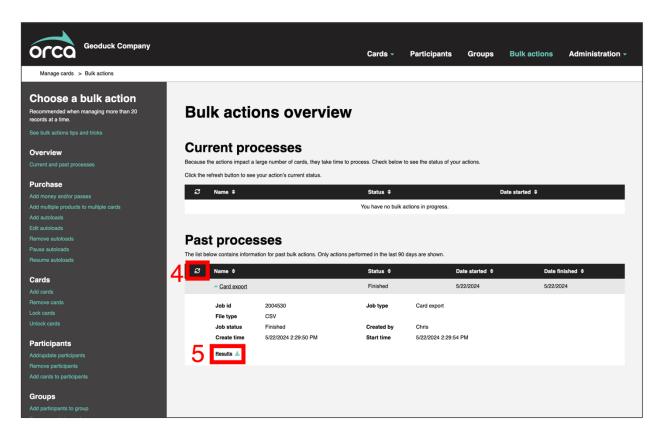

III. Using bulk action files with physical card numbers that have been replaced by a new digital card number in Google Wallet. The bulk action below are to Add money and/or passes.

- 1. Click on the Bulk actions button on the top navigation. Choose the appropriate job.
- 2. Be sure that "Upload a file" is selected
- 3. Click "Choose a file"
- 4. Select the file to upload from your computer
- 5. Click upload
- 6. You will receive a confirmation that your file was uploaded successfully. If you encounter any issues, make sure to visit <u>Bulk actions tips and tricks | ORCA (myorca.com)</u>
- 7. Click the relevant button in the "Submit the bulk action" step.
- 8. If applicable, click Checkout
- 9. *If* applicable, in the shopping cart, select your payment method and click Place order
- 10. Return to the Bulk actions screen and click refresh on the Current processes bar
- 11. When your process is finished, it will appear in the past processes window.
- 12. Download and open the results file.
- 13. In the error message column, you will see a message indicating that the order has been processed on two cards that have been converted to digital (rows 4 and 12 in this example). The message will include the old card number, the new digital card number and the date and time of replacement.

NOTE: although this field is called error message, the order has been processed successfully.

| Geoduck Company                                                                                                    |                                                                                                    | Cards -                                               | Participants    | Groups          | Bulk actions    | Administration |
|----------------------------------------------------------------------------------------------------|----------------------------------------------------------------------------------------------------|-------------------------------------------------------|-----------------|-----------------|-----------------|----------------|
| Manage cards > Bulk actions Choose a bulk action Recommended when managing more than 20 records at a time. See bulk actions tips and tricks | Bulk actions overview                                                                                                    |                                                       |                 |                 |                 |                |
| Overview<br>Current and past processes<br>Purchase                                                                                          | Current processes<br>Because the actions impact a large number of cards, they take time to pr<br>Click the refresh button to see your action's current status. | ocess. Check below to see the status of your actions. |                 |                 |                 |                |
|                                                                                                    | ∅ Name 0                                                                                                    | Status +<br>You have no butk actions in progress.     |                 | Date started \$ |                 |                |
| <u>Pause autoloada</u><br>Resume autoloada                                                                                                  | Past processes<br>The list below contains information for past bulk actions. Only actions per                                                                  | -                                                     |                 |                 |                 |                |
| Cards Add cards                                                                                                    | Name      Add money and/or passes                                                                                                    | Status ¢<br>Failed                                    | Date started \$ |                 | Date finished 🗢 |                |
| Remove cards<br>Lock cards                                                                                                    | <ul> <li>Add money and/or passes</li> </ul>                                                                                                    | Failed                                                | 5/22/2024       |                 |                 |                |
|                                                                                                    | - Card export                                                                                                    | Finished                                              | 5/22/2024       |                 | 5/22/2024       |                |
| Participants<br>Addupdate participants<br>Remove participants<br>Add cards to participants                                                  |                                                                                                    |                                                       |                 |                 |                 |                |
| Groups<br>Add participants to group<br>Remove participants from group                                                                       |                                                                                                    |                                                       |                 |                 |                 |                |

| Geoduck Company                                                                                                    |                                                                                                    | Cards - | Participants | Groups | Bulk actions | Administration - |
|----------------------------------------------------------------------------------------------------|----------------------------------------------------------------------------------------------------|---------|--------------|--------|--------------|------------------|
| Manage cards > Bulk actions > Add money and/or passes                                                                                                    |                                                                                                    |         |              |        |              |                  |
| Choose a bulk action<br>Recommended when managing more than 20 records at a time.<br>Bee bulk actions tips and tricks<br>Overview<br>Current and past processes<br>Purchase | Bulk add money and/or passes<br>Use this feature and money and/or passes to a large number of cards.<br>1. Upload file or select a group                                                                                      |         |              |        |              |                  |
| Add: monte: and/cc assess<br>Add multiple products to multiple cards<br>Add autobads<br>Edit aucobads<br>Bennore autobads<br>Passe autobads<br>Resume autobads              | Create a CSU of the following information:<br>• Pinter Vinter<br>Asteria (*) indicates required field. If you don't have this information please contact your ORCA representative.<br>CHOOSE AFILE<br>No file selected UPLOAD |         |              |        |              |                  |
| Cards<br>Add sards<br>Remove cards<br>Lock cards<br>Unlock cards                                                                                                    | 2. Review data After uploading the file, we'll let you know if any changes are needed to pass validation. 3. Select money and/or passes                                                                                       |         |              |        |              |                  |
| Participants<br>Add/updale participants<br>Remove participants<br>Add cards to participants                                                                                 | Choose what value or passes to add to this bulk purchase           SELECT NONEY/PASSES                                                                                                    |         |              |        |              |                  |
| Croups<br>Add participants to group<br>Remove participants from group                                                                                                    |                                                                                                    |         |              |        |              |                  |

| Favorites                                        | < > III • III •               | Eulk Upload | $\bigcirc$   | Q Search        |        |
|--------------------------------------------------|-------------------------------|-------------|--------------|-----------------|--------|
| 🙏 Applicatio                                     | Name 4                        | Size        | Kind         | Date Added      | ,<br>, |
| 🔲 Desktop                                        | 🗄 ORCA-Plastic Card Bulk Load | 881 bytes   | CSV Document | Today at 4:21PM |        |
| Documents                                        |                               |             |              |                 |        |
| Downloads                                        |                               |             |              |                 |        |
| 🗎 Creative                                       |                               |             |              |                 |        |
| Locations<br>iCloud Dri<br>Eventoriation Network |                               |             |              |                 |        |
| Tags                                             |                               |             |              |                 |        |
| Red                                              |                               |             |              |                 |        |
| Orange                                           |                               |             |              |                 |        |
| <ul> <li>Yellow</li> </ul>                       |                               |             |              |                 |        |
| <ul> <li>Green</li> </ul>                        |                               |             |              |                 |        |
| <ul> <li>Blue</li> </ul>                         |                               |             |              |                 |        |
| <ul> <li>Purple</li> </ul>                       |                               |             |              |                 |        |
| Gray                                             |                               |             |              | Cancel          | en     |
| O All Tags                                       |                               |             |              |                 |        |

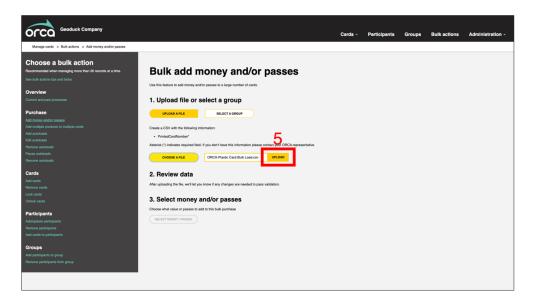

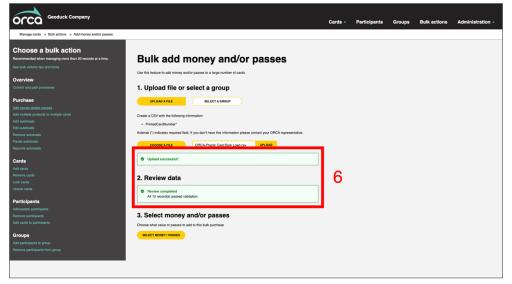

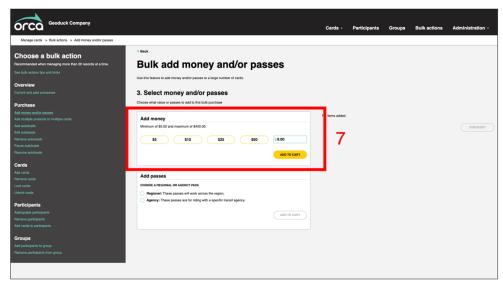

| Signed in as Chris McKnight Sign.cxt                                                                                                    |                                                                                                    |                                          | English (en) 🍷 | ORCA Help Center | Contact Us N | otifications 🗃 Sh | opping cart 🛒   |
|----------------------------------------------------------------------------------------------------|----------------------------------------------------------------------------------------------------|------------------------------------------|----------------|------------------|--------------|-------------------|-----------------|
|                                                                                                    |                                                                                                    | Cards -                                  | Participants   | Groups           | Bulk actions | a Administ        | tration -       |
| Manage cards > Bulk actions > Add money and/or passes                                                                                                    |                                                                                                    |                                          |                |                  |              |                   |                 |
| Choose a bulk action<br>Recommender when remarking more than 20 records at a time.<br>We bulk actions they and totas<br>Overview<br>Const and past processes | * Back Bulk add money and/or passes Use the tables to taid money and/or passes 3. Select money and/or passes Donaw that value or passes to all by the burbles                    |                                          |                |                  |              |                   |                 |
| Purchase<br>Add multiple products to multiple cards<br>Add nutliple products to multiple cards<br>Add nutliples<br>Eliter automatic<br>Farmore automatic     | Add money     Or to a shopping cart has been updated successfully.                                                                                                    | E-PURSE     Quantity: 1     Number of ca | ırds: 12       |                  |              | Price per         | product: \$9.00 |
| Peara automón<br>Pearar automón<br>Cards<br>Ada carás<br>Pearace auto<br>Lock carás<br>Uutoró carás                                                          | Add passes CHOCKE A RECORD. OR AGENCY PASS O Regional: These passes all lock across the region. Agency: These passes are for riding with a speedic transit agency. Alto 1to CART |                                          |                |                  |              |                   | HECKOUT         |
| Addigadit pantipants<br>Homove participants<br>Add cards to participants<br><b>Chargent</b><br>Add participants from group                                   |                                                                                                    |                                          |                |                  |              |                   |                 |
| Geoduck Company                                                                                                    |                                                                                                    |                                          | Cards -        | Participants     | Groups       | Bulk action       | ns Adr          |
| Manage cards > Shopping cart                                                                                                    | Shopping cart                                                                                                    |                                          |                |                  |              |                   |                 |

| Geoduck Company<br>Manage cards > Shopping cart |             |                                           |                                                    | Ca                       | ırds - Pa          | rticipants | Groups | Bulk actions | Ac |
|-------------------------------------------------|-------------|-------------------------------------------|----------------------------------------------------|--------------------------|--------------------|------------|--------|--------------|----|
|                                                 |             | oping cart                                | no limit on ACH payment transacti                  | ons. Contact your Lead A | igent with any que | stions.    |        |              |    |
|                                                 | Your        | order                                     |                                                    |                          |                    |            |        |              |    |
|                                                 | *           | Bulk add money/passes<br>E-purse - \$9.00 | QUANTITY<br>1                                      | PRICE<br>\$9.00          | SUBTOTA<br>\$9.0   |            |        |              |    |
|                                                 | Number      | of cards: 12                              |                                                    | ER CARD TOTAL            | \$9.00             | )          |        |              |    |
|                                                 | Order       | description                               | Billing add                                        |                          |                    |            |        |              |    |
|                                                 | Enter optic | nal order description                     | 401 S Jackson Stree<br>Seattle , WA<br>98212<br>US |                          |                    |            |        |              |    |
|                                                 |             | 0/250 characters used                     |                                                    |                          |                    |            |        |              |    |
|                                                 | Paym        | ent method                                |                                                    |                          |                    |            |        |              |    |
|                                                 | May Uplo    |                                           | CREDIT CARD / ACH                                  |                          |                    | 9          |        |              |    |
|                                                 |             |                                           |                                                    |                          | PLACE ORDER        |            |        |              |    |

| Geoduck Company                                                                                                    |                                                                                                    | Car                                                    | rds - Participants | Groups          | Bulk actions     | Administration |
|----------------------------------------------------------------------------------------------------|----------------------------------------------------------------------------------------------------|--------------------------------------------------------|--------------------|-----------------|------------------|----------------|
| Manage cards > Bulk actions                                                                                                    |                                                                                                    |                                                        |                    |                 |                  |                |
| Choose a bulk action<br>Recommended when managing more than 20 records at a time.<br>See bulk actions tips and tricks                                            | Bulk actions overview                                                                                                    |                                                        |                    |                 |                  |                |
| Overview<br>Current and past processes                                                                                                    | Current processes<br>Because the actions impact a large number of cards, they take time to p<br>Cick the refresh button to see your action? current tabus. | rocess. Check below to see the status of your actions. |                    |                 |                  |                |
| Purchase Add money and or passes Add multiple products to multiple cards Add autoloads Edit autoloads Featro autoloads                                           | Add money and/or passes                                                                                                    | Sister 0<br>Ready                                      |                    | Date started \$ |                  |                |
|                                                                                                    | Past processes<br>The list below contains information for past bulk actions. Only actions pe                                                               | sformed in the last 90 days are shown.                 |                    |                 |                  |                |
| Cards                                                                                                    | Ø Name ≎                                                                                                    | Status ¢                                               | Date started \$    |                 | Date finished \$ | i.             |
| Add cards<br>Remove cards                                                                                                    | <ul> <li>Add money and/or passes</li> </ul>                                                                                                    | Failed                                                 | 5/22/2024          |                 |                  |                |
|                                                                                                    | <ul> <li>Add money and/or passes</li> </ul>                                                                                                    | Failed                                                 | 5/22/2024          |                 |                  |                |
|                                                                                                    | Card export                                                                                                    | Finished                                               | 5/22/2024          |                 | 5/22/2024        |                |
| Participants<br>Adalgada profession<br>Manose participants<br>Adal orde to participants<br>Groups<br>Remote participants to prop<br>Remote participants for prop |                                                                                                    |                                                        |                    |                 |                  |                |

|                                                                                                    |                                     |                                                                              |                      |                                 | Cards -     | Participants    | Groups          | Bulk actions  | Administration - |
|----------------------------------------------------------------------------------------------------|-------------------------------------|------------------------------------------------------------------------------|----------------------|---------------------------------|-------------|-----------------|-----------------|---------------|------------------|
| Manage cards > Bulk actions                                                                                          |                                     |                                                                              |                      |                                 |             |                 |                 |               |                  |
| Choose a bulk action<br>Recommended when managing more than 20 records at a time.<br>See bulk actions tips and tixes | ulk action                          | is overview                                                                  |                      |                                 |             |                 |                 |               |                  |
| Current and past processes                                                                                           | urrent proce                        | PSSES<br>number of cards, they take time to proce                            | ss. Check below to   | see the status of your actions. |             |                 |                 |               |                  |
|                                                                                                    | k the refresh button to see your    | action's current status.                                                     |                      |                                 |             |                 |                 |               |                  |
|                                                                                                    | Ø Name ≎                            |                                                                              |                      | Status 0                        |             |                 | Date started \$ |               |                  |
| Add multiple products to multiple cards<br>Add autoloads                                                             |                                     |                                                                              |                      | You have no bulk actions i      | n progress. |                 |                 |               |                  |
| Add autoloads<br>Edit autoloads                                                                                      |                                     |                                                                              |                      |                                 |             |                 |                 |               |                  |
| Remove autoloads                                                                                                    |                                     |                                                                              |                      |                                 |             |                 |                 |               |                  |
| Pause autoloads                                                                                                    | ast process                         | es                                                                           |                      |                                 |             |                 |                 |               |                  |
| Resume autoloads                                                                                                    | list below exertsion information    | In cast hull estime. Only estime and am                                      | mod in the last 00 d | un aus shawn                    |             |                 |                 |               |                  |
|                                                                                                    | Ø Name ≎                            |                                                                              |                      | Status #                        |             | Date started \$ |                 | Date nished 9 |                  |
|                                                                                                    | k∂ Name ∓                           |                                                                              |                      |                                 |             |                 |                 | Date hished a |                  |
| Add cards<br>Bernove cards                                                                                           | <ul> <li>Add money and/o</li> </ul> | <u>Dasses</u>                                                                |                      | Failed                          |             | 5/22/2024       |                 |               |                  |
| Herrove cards                                                                                                    | Job id                              | 2004536                                                                      | Job type             | Add money and/or pass           |             |                 |                 |               |                  |
| Unlock cards                                                                                                    | Job status                          | Failed                                                                       | Created by           | Chris McKnight                  |             |                 |                 |               | 14               |
|                                                                                                    | Create time                         | 5/22/2024 4:45:23 PM                                                         | Start time           | 5/22/2024 4:45:33 PM            |             |                 |                 |               |                  |
| Participants Addupdate participants Berrove surficipants                                                             | Error message:                      | Too Many Requests<br>Please re-run the bulk job. If it fails age<br>service. | ain, contact ORCA c  | ustomer                         |             |                 |                 |               |                  |
| Add cards to participants                                                                                            | Data file 📥                         |                                                                              |                      |                                 |             |                 |                 |               |                  |
| Production to participantia                                                                                          | state the                           |                                                                              |                      |                                 |             |                 |                 |               |                  |
| Groups                                                                                                    | Add money and/o                     | passes                                                                       |                      | Failed                          |             | 5/22/2024       |                 |               |                  |
| Add participants to group                                                                                            | Add money and/o                     | passes                                                                       |                      | Failed                          |             | 5/22/2024       |                 |               |                  |
| Remove participants from group                                                                                       |                                     |                                                                              |                      |                                 |             |                 |                 | C 100 1000 4  |                  |
|                                                                                                    | <ul> <li>Card export</li> </ul>     |                                                                              |                      | Finished                        |             | 5/22/2024       |                 | 5/22/2024     |                  |
|                                                                                                    |                                     |                                                                              |                      |                                 |             |                 |                 |               |                  |
|                                                                                                    |                                     |                                                                              |                      |                                 |             |                 |                 |               |                  |

| Geoduck Company                                                                      |                                                                                                    |                              | Cards -                     | Participants | Groups   | Bulk actions | Administration - |
|--------------------------------------------------------------------------------------|----------------------------------------------------------------------------------------------------|------------------------------|-----------------------------|--------------|----------|--------------|------------------|
| Manage cards > Bulk actions                                                          |                                                                                                    |                              |                             |              |          |              |                  |
| Choose a bulk action<br>Recommanded when managing more than 20 records at a<br>time. | Bulk actions overview                                                                                                    | ,                            |                             |              |          |              |                  |
| Overview<br>Current and past processes                                               | Current processes<br>Because the actions impact a large number of cards, they take time to<br>Click the refresh button to see your action's current status. | process. Check below to se   | ee the status of your actic | ns.          |          |              |                  |
| Purchase                                                                             | C Name ≑                                                                                                    | Status                       | ÷                           |              | Date sta | rted ≑       |                  |
| Add money and/or passes<br>Add multiple products to multiple cards                   |                                                                                                    | You have                     | ve no bulk actions in prog  | 999          |          |              |                  |
| Add autoloads                                                                        |                                                                                                    | Tou nav                      | e no baix accords in prog   | 000.         |          |              |                  |
| Edit autoloads                                                                       |                                                                                                    |                              |                             |              |          |              |                  |
| Remove autoloads                                                                     | Past processes                                                                                                    |                              |                             |              |          |              |                  |
| Pause autoloads                                                                      | The list below contains information for past bulk actions. Only actions                                                                                     |                              |                             |              |          |              |                  |
| Resume autoloads                                                                     | The list below contains information for past blik actions. Only actions                                                                                     | periormed in the last 90 day | ys are snown.               |              |          |              |                  |
|                                                                                      | C Name ≎                                                                                                    | Status                       |                             | Date started |          | Date finishe | ¢ b              |
| Cards                                                                                | <ul> <li>Add money and/or passes</li> </ul>                                                                                                    | Finisher                     | d                           | 5/31/2024    |          | 5/31/2024    |                  |
| Add cards                                                                            |                                                                                                    |                              |                             |              |          |              |                  |
| Remove cards                                                                         | Job id 2004676                                                                                                    | Job type                     | Add money and/or pa         | ises         |          |              |                  |
| Lock cards                                                                           | Job status Finished                                                                                                    | Created by                   | Chris McKnight              |              |          |              |                  |
| Unlock cards                                                                         | Create time 5/31/2024 3:27:30 PM                                                                                                    | Start time                   | 5/31/2024 3:27:33 PM        |              |          |              |                  |
| Participants                                                                         | Data file . Results ± 12                                                                                                    |                              |                             |              |          |              | _                |

|   | ORCA-bulkjob2004676-resultsFile |            |              |                                                                         |  |  |  |  |  |
|---|---------------------------------|------------|--------------|-------------------------------------------------------------------------|--|--|--|--|--|
|   | PrintedNumber                   | LineNumber | RecordStatus | ErrorMessage                                                            |  |  |  |  |  |
|   | '9830024051716334445            | 2          | Success      | 13                                                                      |  |  |  |  |  |
|   | '9830024051716320838            | 3          | Success      | 10                                                                      |  |  |  |  |  |
|   | '9830024052015500660            | 4          | Success      | Processed card 9830024052015500660 replaced by card 9840001025000939898 |  |  |  |  |  |
|   | '9830024051716344593            | 5          | Success      |                                                                         |  |  |  |  |  |
|   | '9830024051716301300            | 6          | Success      |                                                                         |  |  |  |  |  |
| ' | '9830024051716340781            | 7          | Success      | -                                                                       |  |  |  |  |  |
| 3 | '9830022012512181403            | 8          | Success      |                                                                         |  |  |  |  |  |
| ) | '9830024051716311810            | 9          | Success      |                                                                         |  |  |  |  |  |
| 0 | '9830024051716314509            | 10         | Success      |                                                                         |  |  |  |  |  |
| 1 | '9830024051716325015            | 11         | Success      |                                                                         |  |  |  |  |  |
| 2 | '9830024051716351823            | 12         | Success      | Processed card 9830024051716351823 replaced by card 9840001025000395836 |  |  |  |  |  |
| 3 | '9830024051716290110            | 13         | Success      |                                                                         |  |  |  |  |  |